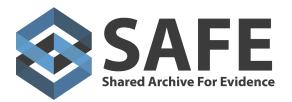

Toll Free (866) 438-6565 Support (859) 746-9700 Fax (866) 381-4160

## 2017 Release Notes (v.27) August 24, 2017

## Software Enhancements

- There is a new section in Settings > Report builder to Add Persons to a report (only one address per person). Two tabs have been added to the Report Builder page: Person Header / Footer and People. The Person Header / Footer tab has "People Fields" "dropdown" (contains Count and Date (today)). People tab has Persons Fields (contains Persons Fields displayed in the UI). #2491
- Item Chain of Custody results sequence was displaying incorrectly. #2648
- Tag update + button in the Tag section allows you to click, bring up a menu that allows you to enter a single tag. When clicking ok, that Tag is saved against the Item. The entire effort cuts down doing a Mass Update for a single Tag application. #2678
- Media issue with IE11 Upload Files button is now working properly. v.28 #2707
- A User with Power User permissions was receiving a Tasks Forbidden access message upon accessing Tasks and trying to view Items related to those Tasks. This is now fixed. #2708
- Posting a Note to a Task will display the User's Avatar picture properly. #2721
- Task Group Emailer Automated Disposition notification can now be sent on behalf of a group or individual user. Go to Settings > Organization > Automated Disposition and set the User or Group for the 'Review From' field. #2722
- After performing a Search, Items will now appear on the exported .csv the way they were sorted in the search results. #2723
- Case Notes screen wasn't displaying correctly Case Notes weren't being displayed when the 'Notes' tab was selected in Case View. #2725
- Media list in Case View wasn't displaying correctly When viewing a Case in a non-originating Office, the Media View Add button was only appearing after clicking on the Items tab. This has now been fixed. #2731

## New Additions to:

- Case Offense Types: Child Abuse Physical, Child Abuse Sexual, Motor Vehicle Hijacking
- Checkout Reasons: Document / Processing

## Performance Improvements

- In QA Tracker site, menus were being displayed as NAV.DASHBOARD, NAV.ADD.TITLE after adding new Org. #2295
- Search drop down vs. typed text In any area of the system where value(s) were typed and a drop down produced, the User was forced to select the value from the drop down vs being able to type in the exact value and hit enter. Typing a correct value (exactly) will now work. When doing a check on the value typed (if incorrect), it will produce an error or red outline to suggest

the value is invalid. #2442

- Reload import in Chrome Re-load an Import file was not working in Chrome. #2667
- Tasks Update When using the new Group option for Tasks, when updating the Task only the first User in the Group was getting the email. All members in the Group are now getting the emails. #2677
- Nightly query builder Made sure nightly query build was running. #2682
- Changed the 'Invalid Token' message on login to 'Please contact your system administrator, your email address has not been verified and they need to resend the email address verification email to you again. Once verified you can login'. #2691
- When creating a User Group, if you put in more than say 18-20 Users in a Group, you would get ellipsis "...". However, when you go to EDIT that User Group, all the Users listed in that Group weren't shown. You can now remove individual Users from that Group. #2695
- A search of tasks with or without any filters was producing an error. #2709
- IP is now blocked when a User attempts to login more than 15 times with invalid credentials which is not registered with the Tracker Products application. #2710
- Nav Menus were being displayed incorrectly after adding a new Org. #2750